# **Run Commands Cheatsheet**

Read the web version at PCTips.com

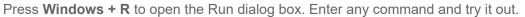

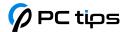

| Don't Skip These Basics |                                             |
|-------------------------|---------------------------------------------|
| Command                 | Action                                      |
| msinfo32                | Open the System Information applet          |
| ncpa.cpl                | Open the Network Connections page           |
| cmd                     | Launch Command Prompt                       |
| powershell              | Launch PowerShell                           |
| msconfig                | Launch the System Config utility            |
| appwiz.cpl              | Open the Programs and Features page         |
| devmgmt.msc             | Launch the Device Manager utility           |
| diskmgmt.msc            | Launch the Disk Management utility          |
| sysdm.cpl               | Configure System Properties                 |
| control                 | Launch the Control Panel                    |
| services.msc            | Launch the Services Management Console      |
| regedit                 | Launch the Registry Editor                  |
| notepad                 | Launch Notepad                              |
| osk                     | Bring up the On-Screen Keyboard             |
| %temp%                  | Access the temp folder in the File Explorer |

| Get System Info |                  |
|-----------------|------------------|
| Command         | Action           |
| msinfo32        | Open System Info |

| Shortcut | Action                                     |
|----------|--------------------------------------------|
| dxdiag   | Open the DirectX Diagnostic tool           |
| winver   | Display the full Windows build and version |
| taskmgr  | Open the Task Manager                      |
| perfmon  | Open the Performance Monitor               |
| resmon   | Open the Resource Monitor                  |

## Open Locations in File Explorer

| _              |                                                                                                |
|----------------|------------------------------------------------------------------------------------------------|
| Command        | Action                                                                                         |
| •              | Open the user's home folder                                                                    |
|                | Open the C:\Users folder                                                                       |
| %temp%         | Open the Temp folder                                                                           |
| %appdata%      | Open the AppData folder                                                                        |
| %programdata%  | Open the ProgramData folder                                                                    |
| %systemdrive%  | Open the drive where Windows is installed (C: by default)                                      |
| %windir%       | Open the Windows folder                                                                        |
| %programfiles% | Open the ProgramFiles folder                                                                   |
| %userprofile%  | Open the User profile folder                                                                   |
| shell:recent   | Open the Recent items page                                                                     |
| shell:system   | Open the System32 folder                                                                       |
| C:             | Open the C: drive in Windows Explorer (replace the drive letter to access any other partition) |

| Launch Windows Apps |                              |
|---------------------|------------------------------|
| Command             | Action                       |
| cmd                 | Open a Command Prompt window |
| powershell          | Open a PowerShell window     |
| calc                | Launch the calculator        |
| explorer            | Launch the File Explorer     |
| mspaint             | Launch Microsoft Paint       |
| notepad             | Launch Notepad               |
| wordpad             | Launch WordPad               |

| Launch Third-Party Programs |  |
|-----------------------------|--|
| Command                     |  |

| Command    | Action                      |
|------------|-----------------------------|
| winword    | Launch Microsoft Word       |
| word /safe | Launch MS Word in safe mode |
| excel      | Launch MS Excel             |
| chrome     | Launch Google Chrome        |
| firefox    | Launch Mozilla Firefox      |
| opera      | Launch the Opera browser    |
| acrobat    | Launch Adobe Acrobat        |
| photoshop  | Launch Adobe Photoshop      |

| Navigate th | e Control | <b>Panel</b> |
|-------------|-----------|--------------|
|-------------|-----------|--------------|

| Command | Action                 |
|---------|------------------------|
| control | Open the Control Panel |

| Shortcut                                       | Action                                      |
|------------------------------------------------|---------------------------------------------|
| control admintools                             | Open the Windows Admin Tools page           |
| appwiz.cpl                                     | Open the Programs and Features page         |
| ncpa.cpl                                       | Configure Network Adapter settings          |
| mmsys.cpl                                      | Configure Sound Device settings             |
| desk.cpl                                       | Configure Display settings                  |
| control mouse                                  | Configure Mouse settings                    |
| control keyboard                               | Configure Keyboard settings                 |
| control printers                               | Configure Printer settings                  |
| joy.cpl                                        | Configure installed Game Controllers        |
| timedate.cpl                                   | Configure Date and Time settings            |
| control folders                                | Configure File Explorer settings            |
| computerdefaults                               | Configure Default Apps                      |
| wscui.cpl                                      | Configure Security and Maintenance settings |
| powercfg.cpl                                   | Configure Power Options                     |
| control access.cpl                             | Configure Ease of Access settings           |
| utilman                                        | Configure Accessibility settings            |
| sdclt                                          | Set up Windows Backup                       |
| file history                                   | Configure File History for backups          |
| control.exe /name<br>microsoft.troubleshooting | Access the built-in troubleshooters         |

| Access | Svstem | Management | <b>Tools</b> |
|--------|--------|------------|--------------|
|--------|--------|------------|--------------|

| Command                                  | Action                                                                                                  |
|------------------------------------------|----------------------------------------------------------------------------------------------------|
| diskmgmt.msc                             | Open the Disk Management console                                                                        |
| devmgmt.msc                              | Open the Device Manager console                                                                         |
| services.msc                             | Manage Windows services (run, stop, change startup behavior)                                            |
| regedit                                  | Open the Registry editor                                                                                |
| lusrmgr.msc                              | Manage users and groups (accounts and passwords)                                                        |
| netplwiz                                 | Alternative way to manage user accounts                                                                 |
| control.exe /name Microsoft.UserAccounts | Change account settings for the logged-in user                                                          |
| sysdm.cpl                                | Configure System Properties                                                                             |
| systempropertiesperformance              | Directly open the Performance options page                                                              |
| tpm.msc                                  | View and manage the TPM status                                                                          |
| compmgmt.msc                             | Open the Computer management console                                                                    |
| taskschd.msc                             | Open the Task Scheduler                                                                                 |
| eventvwr.msc                             | Open the Event Viewer                                                                                   |
| gpedit.msc                               | Manage group policy settings                                                                            |
| secpol.msc                               | Manage security policy settings                                                                         |
| dfrgui                                   | Optimize disks via defragmentation                                                                      |
| cleanmgr                                 | Open the Disk Cleanup wizard                                                                            |
| optionalfeatures                         | Turn optional Windows features on or off (Hyper-V for virtualization, Windows Subsystem for Linux, etc) |
| rstrui                                   | Use System Restore to roll back your PC                                                                 |
| systemreset                              | Access the Windows Reset feature                                                                        |

| Shortcut | Action                            |
|----------|-----------------------------------|
| mdsched  | Launch the Memory Diagnostic tool |
| verifier | Launch the Driver Verifier tool   |

## **Change Display Settings**

| Command       | Action                                                            |
|---------------|-------------------------------------------------------------------|
| desk.cpl      | Configure display settings like the resolution and refresh rate   |
| control color | Configure the background, theme, lock screen, and similar options |
| colorcpl      | Manage color profiles for your monitors                           |
| cttune        | Improve readability with Clear Type Text Tuner                    |

#### **Network Commands**

| Command      | Action                                      |
|--------------|---------------------------------------------|
| ncpa.cpl     | Open the Network Connections page           |
| mstsc        | Launch the Remote desktop connection wizard |
| firewall.cpl | Change Windows Defender firewall settings   |
| wf.msc       | Change advanced firewall settings           |

#### **Sate Your Curiosity**

| Command | Action                                        |
|---------|-----------------------------------------------|
| fonts   | View installed fonts and manage font settings |
| fsquirt | Launch the Bluetooth File Transfer wizard     |
| psr     | Launch the Steps Recorder                     |

| Shortcut                   | Action                                                                      |
|----------------------------|-----------------------------------------------------------------------------|
| charmap                    | Access all characters in the Character Map                                  |
| eudcedit                   | Create custom characters and fonts                                          |
| credwiz                    | Backup or restore credentials                                               |
| intl.cpl                   | Manage date and time formats                                                |
| narrator                   | Customize narrator (screen reader) settings                                 |
| useraccountcontrolsettings | Set the UAC notification level                                              |
| devicepairingwizard        | Add a printer or device to your PC                                          |
| magnify                    | Launch the Magnify tool                                                     |
| snippingtool               | Launch the snipping tool (screenshots)                                      |
| logoff                     | Sign out of your account (the logoff will begin as soon as you press enter) |
| shutdown                   | Power off your PC                                                           |